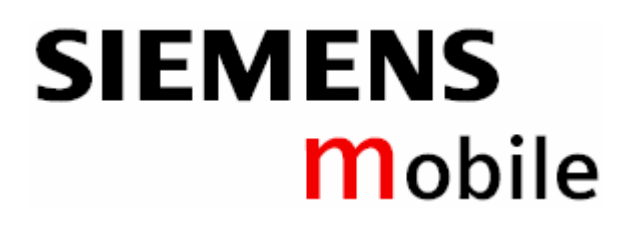

# **Gigaset SLX 740 isdn**

Videofon Servis 011/3016-403, 011/2697-403 www.videofon.co.yu

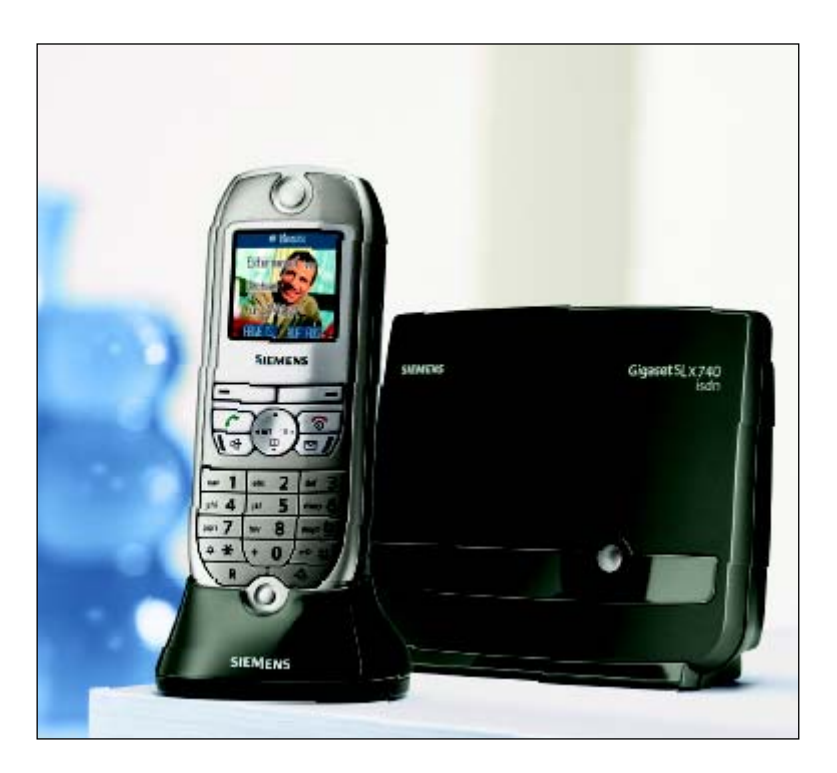

 $\blacksquare$ 

**Uputstvo za upotrebu** 

## **POGLED NA SLUŠALICU**

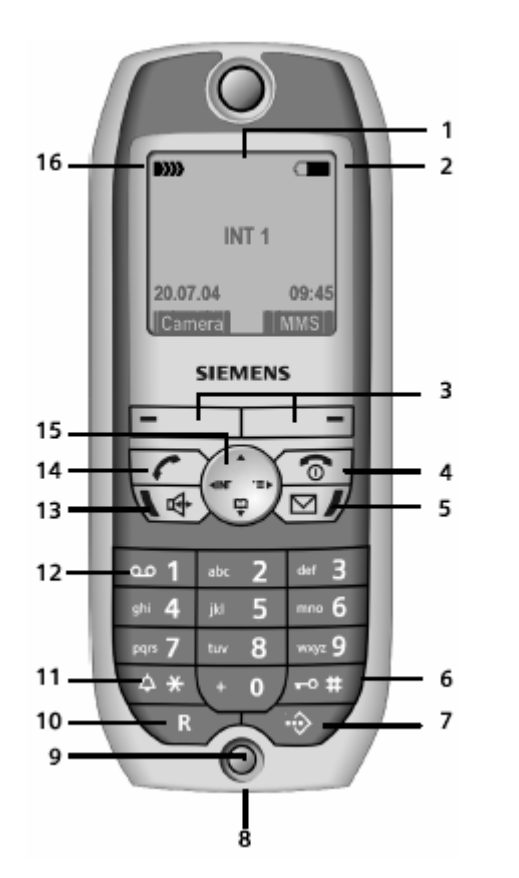

## **Prednja strana slušalice:**

- **1. Displej (ekran)** u "neutralnom" stanju (u zavisnosti od bazne stanice)
- **2. Status punjenja baterije**  (od prazne do pune) trepće: baterija je skoro prazna/puni se
- **3. Dugmići displeja**
- **4. Dugme za završetak razgovora, On/Off (Uklj./Isklj.) dugme**

Završetak razgovora, funkcija otkazivanja; jedan nivo menija unazad (kratak pritiska); vraćanje na "neutralno" stanje (duži pritisak); isključivanje/uključivanje slušalice (duži pritisak u "neutralnom" statusu).

## **5. Dugme za poruke**

Pristup listama poziva i poruka, kada trepće to znači da je stigla nova poruka ili poziv.

**6. "Taraba" dugme**

Za zaključavanje/otključavanje dugmića (držite pritisnuto).

**7. Dugme za pristup listi za brzo biranje brojeva (speed dial)**

Otvara listu brojeva za direktno okretanje.

- **8. Ulaz za "headset" pribor i PC interfejs**
- **9. Mikrofon**
- **10. Dugme za "recall"**

Inicira "enquiry" poziv - razgovor sa više telefonskih jedinica (kratak pritisak); ubacuje pauzu u biranje broja (duži pritisak).

**11. "Zvezdica" dugme** 

Uključivanje/isključivanje zvona (duži pritisak); prebacivanje između velikih/malih slova i brojeva.

- **12. Dugme sa brojem 1** Selektuje "sekretaricu"/mrežni "mailbox" ("sekretaricu" u mreži vašeg operatera) - pritisnite i držite u "neutralnom" stanju.
- **13. Dugme za "handsfree" (korišćenje bez upotrebe ruku)** Prebacuje sa uobičajenog korišćenja na "handsfree" mod; Svetli: "handsfree" je aktiviran. Trepće: primate poziv; automatsko biranje poslednje okrenutog broja.

## **14. Dugme za javljanje**

Za odgovaranje na poziv; prebacuje sa "handsfree" moda na uobičajeni "slušalica" mod; otvara listu poslednje okrenutih brojeva (kratak pritisak, pa zatim pristupate okretanju broja dužim pritiskom).

- **15. Kontrolno dugme**
- **16. Jačina signala**

**(b)** (od jačeg signala ka slabijem) D))) trepće: nema prijema.

## **Zadnja strana slušalice:**

- **1. Objektiv kamere**
- **2. Zvučnik**

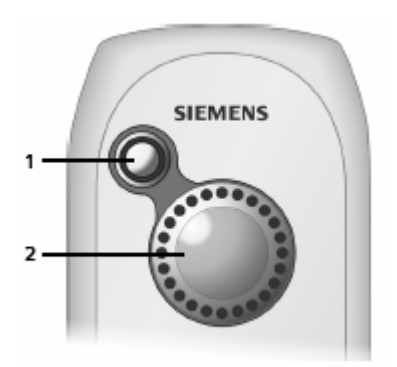

## **MERE OPREZA**

## **Upozorenje!**

Pre upotrebe obavezno pročitajte mere opreza i operativne instrukcije. Objasnite svojoj deci njihovo značenje i rizike koji su vezani za upotrebu telefona.

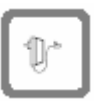

Koristite isključivo adapter za struju koji je priložen i to na način koji je indikovan na donjoj strani punjača.

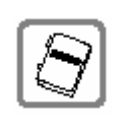

Koristite samo preporučene baterije koje se mogu dopunjavati! Nikada nemojte koristiti konvencionalne baterije (koje se ne mogu dopunjavati) ili druge tipove "rechargeable" baterija, jer može doći do ugrožavanja zdravlja i vaše imovine.

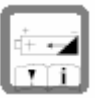

"Rechargeable" baterije ubacite u skladu sa naznačenim simbolima polova.

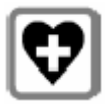

Bežična slušalica može uticati na rad medicinskih aparata. Obratite pažnju na tehničke uslove prilikom korišćenja u određenim ambijentima (na primer, u ordinaciji).

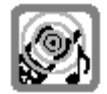

Slušalica može izazvati zujanje kod slušnih aparata.

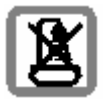

Nemojte instalirati baznu stanicu u kupatilu ili blizu izvora vode, jer ni baza ni stanica nisu otporne na prskanje vodom.

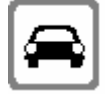

Vozači ne smeju koristiti telefon tokom vožnje ("Toki-voki" funkcija). Obezbedite da ne može biti uključena slučajno.

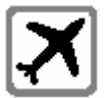

Isključite telefon dok se ukrcavate u avion ("Toki-voki" funkcija). Obezbedite da ne može biti uključena slučajno.

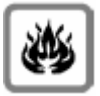

Ne koristite telefon u ambijentu u kojem postoji opasnost od ekspplozije (na primer, u prodavnici auto lakova).

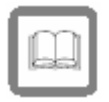

Ukoliko nekome date Gigaset na korišćenje, obavezno mu dajte i uputstvo za upotrebu.

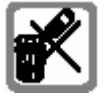

Baterije i telefona se oslobodite na način koji propisan zakonskim regulativama.

## **Napomena!**

Nisu sve funkcije koje su navedene u uputstvu primenljive u svim zemljama. Ovo uputstvo koristite uz originalno uputstvo.

## **GIGASET SLX 740 ISDN - VIŠE OD TELEFONA**

Sa vašim **Gigasetom SLX 740 isdn** ne samo da imate integrisanu digitalnu kameru i mogućnost da šaljete i primate MMS poruke preko fiksne mreže, već vaš telefon može mnogo više:

- Povezivanje fotografija i ulaska u direktorijum i dobijate "lice" svog sagovornika.
- Snimite svoju omiljenu melodiju na telefon i kreirajte personalni zvuk zvona.
- Možete označiti bitne ljude kao VIP, tako da ćete prepoznati važan poziv prema melodiji.
- Možete umemorisati sastanke i rođendane u telefon i blagovremeno će vas podsećati na njih.

## **Zabavljajte se koristeći svoj novi telefon!**

## **Priprema telefona za korišćenje**

Paket sadrži:

- jednu Gigaset SLX 740 isdn baznu stanicu
- jednu Gigaset SL 74 slušalicu
- jednu jedinicu za napajanje
- jedan ISDN konekcioni kabl
- jedan kabl za prenos podataka
- jednu bateriju
- jedan poklopac za bateriju
- jedan punjač za bateriju (uključujući i jedinicu napajanja)
- dva uputstva za upotrebu (originalno i na srpskom jeziku).

## **Instaliranje bazne stanice i ležišta za punjenje**

Bazna stanica i ležište za punjenje su dizajnirani za operativnost u unutrašnjim suvim ambijentima u kojima se temperatura kreće između +5 °C i +45 °C. Instalirajte bazu na centralnoj lokaciji u svom domu.

## **Zapamtite!**

- Nikada ne izlažite telefon: izvorima toplote, direktnim sunčevi zracima i električnim uređajima.
- Zaštitite vaš Gigaset od vlage, prašine, tečnosti koje mogu izazvati koroziju i vodene pare.

## **Opseg i jačina prijema**

## **Opseg**

- napolju oko 300m
- unutra oko 50m

## **Jačina signala**

Displej pokazuje kvalitet radio kontakta između baze i slušalice:

(100 % do veoma male jačine signala)

D) trepće: nema prijema.

## **Povezivanje bazne stanice**

## **Zadnja strana baze**

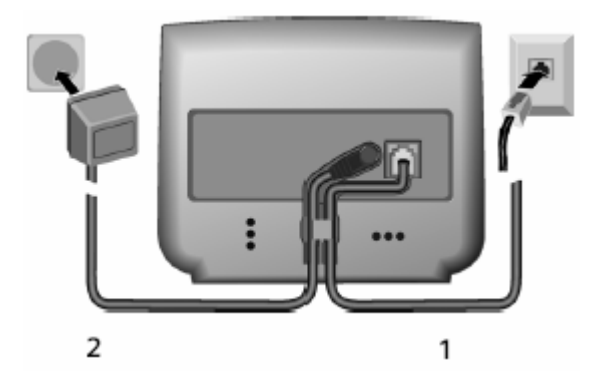

- **1** ISDN konekcioni kabl
- **2** Jedinica za napajanje strujom 230 V

## **Napomene:**

- Jedinica za napajanje mora uvek biti uključena.
- Ni baza ni slušalica neće raditi u slučaju nestanka električne energije. Ipak, sa podešenja, poruke, uneti direktorijumi i liste će ostati u telefonu.

## **Stavljanje baterije**

**1.** Ubacite bateriju na pravu stranu i pritisnite u ležište. Čućete "klik".

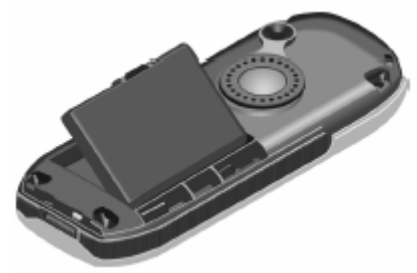

**2.** Postavite poklopac za bateriju pod uglom i prvo gurnite dva donja "jezička" u ležište. Zatim poklopac

spuštajte prema kameri sve dok se ne zatvori uz "klik".

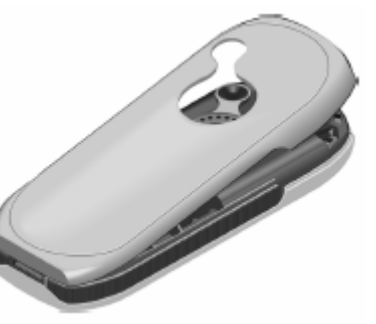

## **Otvaranje poklopca za bateriju**

- **1.** Držite uređaj tako da dugmići budu na vašem dlanu.
- **2.** Postavite palac druge ruke na ogledalce unutar zvučnika (**a**) i sa kažiprstom iste ruke pritisnite žljeb na vrhu slušalice (**b**).

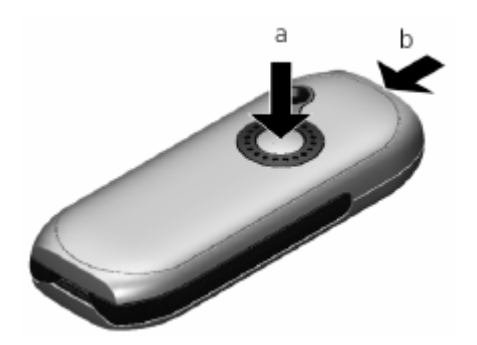

**3.** Podignite poklopac.

## **Registrovanje slušalice**

Isključite slušalicu.

## **Na baznoj stanici**

Pritisnite i držite dugme za registraciju/traženje slušalice na prednjoj strani baze.

## **Na slušalici**

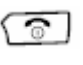

Pritisnite i držite da biste uključili slušalicu. **Please Register** trepće na displeju.

Unesite sistemski PIN baze (osnovni je 0000) i pritisnite **OK**.

Nakon registracije, slušalica se vraća u "neutralno" stanje. Interni naziv slušalice **Int.11** je prikazan na displeju. Možete promeniti naziv.

Ukoliko je umesto **Int.11** na displeju prikazano **Base Search** ili **Please Register**, morate ručno registrovati slušalicu. Dalje informacije o ovome ćete naći u nastavku uputstva.

## **Stavljanje slušalice u ležište za punjenje i punjenje baterije**

- **1.** Uključite jedinicu za punjenje (ležište) u strujnu utičnicu.
- **2.** Stavite slušalicu u ležište za punjenje tako da strana na kojoj je displej bude okrenuta ka napred. Ostavite slušalicu u ležištu da bi se baterija napunila.

Punjenje baterije je indikovano u gornje desnom uglu displeja menjanjem nivoa indikatora u ikonici za bateriju. Tokom operativnosti slušalice, ikonica baterije pokazuje status baterije.

## **Prvo punjenje baterije i pražnjenje**

Korektan status punjenja može biti prikazan samo kada je baterija prvo napunjena i ispražnjena. Da biste ovo uradili, ostavite slušalicu u ležištu za punjenje u trajanju od pet sati besprekidno. Kada baterija bude puna, izvadite je iz ležišta i ne vraćajte u ležište se dok baterija ne bude u potpunosti ispražnjena.

Nakon prvog punjenja baterije i pražnjenja, slušalicu možete vraćati u ležište nakon svakog korišćenja telefona (razgovora).

#### **Napomene:**

- Ovu proceduru morate ponavljati svaki put kada izvadite bateriju iz slušalice i vratite je nazad.
- Baterija se može zagrejati toko punjenja. Ovo nije opasno.
- Nakon nekog vremena, kapacitet punjenja baterije će se smanjiti iz tehničkih razloga.

## **VAŠ TELEFON JE SADA SPREMAN ZA UPOTREBU!**

Da biste pravilno snimili vreme dolazećih poziva, morate podesiti **datum i vreme** (objašnjeno u nastavku).

#### **Da biste obezbedili da datum i vreme na vašem Gigasetu budu stalno ažurirani...**

- Koristite kabl za podatke (priložen) i povežite slušalicu sa PC-jem.
- Zatim idite na Internet adresu http://www.siemensmobile.com/gigasetlx740isdn i kliknite na link "Service downloads".
- Ubacite "update" softvera (firmware) u vašu slušalicu.

## **Aktiviranje/deaktiviranje slušalice**

ි Pritisnite i držite dugme za završetak

razgovora da biste uključili ili isključili

slušalicu. Čućete ton za potvrdu.

Slušalica se automatski aktivira kada je ubacite u ležište za punjenje (u nastavku punjač). Displej će svetleti.

## **Aktiviranje/deaktiviranje zaključavanja dugmića**

## **Zaključavanje dugmića**

 $\sqrt{100+1}$  Pritisnite i držite "taraba" dugme. Ikonica  $\rightarrow$ se pojavljuje na displeju i čućete ton potvrde.

#### **Upozorenje!**

 Kada je tastatura sa dugmićima zaključana, ne možete zvati brojeve za hitne slučajeve.

#### **Otključavanje dugmića**

 $\sqrt{-1}$  Pritisnite i držite "taraba" dugme. Tastatura se automatski deaktivira ukoliko vas neko

pozove. Ponovo se aktivira kada završite razgovor.

## **KORIŠĆENJE TELEFONA**

#### **Kontrolno dugme**

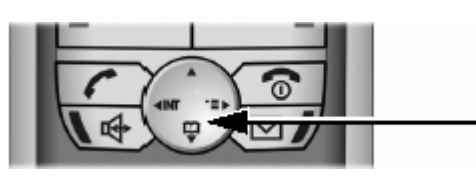

U ovom uputstvu za upotrebu, stranu (vrh, dno, lava i desna) kontrolnog dugmeta koju morate pritisnuti u datoj operativnoj situaciji su prikazane crnom bojom (pritisnite  $\mathbb{Z}$  za desnu stranu).

Kontrolno dugme poseduje sledeće individualne funkcije:

#### **Kada je slušalica u "neutralnom" stanju**

- - Otvaranje direktorijuma.
- Otvaranje menija.
- Otvaranje liste podešenja slušalice.

## **U listama i meniju**

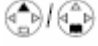

Skrolovanje gore/dole. Potvrda selektovanog ulaska (isto kao i **OK**).

Vraćanje za jedan nivo menija ili otkazivanje.

#### **U polju sadržaja (unosa)**

Koristite kontrolno dugme da biste se kretali gore, dole, desno i levo.

## **Dugmići displeja**

Funkcije dugmića displeja se menjaju u zavisnosti od operativne situacije. Primer:

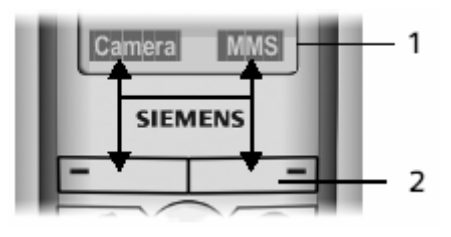

- **1** Aktuelne funkcije dugmića displeja su prikazane u donjoj liniji displeja.
- **2** Dugmići displeja.

Najvažnije ikonice displeja su:

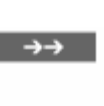

Otvaranje liste poslednje okrenutih brojeva.

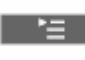

Otvaranje glavnog menija ili menija u zavisnosti od statusa.

Dugme za otkazivanje: brisanje sa leve ka  $\overline{AC}$ desnoj strani, karakter po karakter.

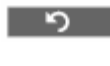

Vraćanje za po jedan nivo menija ili otkazivanje procedure.

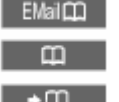

Otvaranje E-mail direktorijuma. Otvaranje direktorijuma. Kopiranje broja u direktorijum.

## **Vraćanje na "neutralno" stanje**

Možete se vratiti na "neutralno" stanje iz bilo kojeg menija i to na sledeći način:

- Pritisnite i držite dugme za završetak razgovora কে।
- ili • Nemojte pritisnuti nijedno dugme: nakon 2 minuta, displej će se automatski vratiti na "neutralno" stanje.

Promene koje niste potvrdili ili sačuvali pritiskom na **OK**, **YES**, **Save**, **Send** ili **Store OK** će biti odbijene. Displej u "neutralnom" stanju je prikazan na strani 2.

#### **Korišćenje bazne stanice - instalacioni "wizard"**

Nekoliko podešavanja je neophodno obaviti pre samog korišćenja telefona. Instalacioni "čarobnjak" je dizajniran da vam pomogne u tome. Sledeća podešavanja možete izvršiti jedno za drugim:

- Datum i vreme.
- Određivanje/unos MSN-a za konekciju vašeg telefona.
- Podešavanje primanja MSN-a (brojevi telefona na koje vas mogu dobiti).
- Podešavanje slanja MSN-a (vaši brojevi koji se identifkuju kod osobe koju pozivate).
- Kod spoljne linije (kada koristite PABX).

## **Šta je MSN?**

MSN = Multiple Subscriber Number (više brojeva jednog tel. pretplatnika). Možete uneti da 10 različitih brojeva telefona za jednu višestruku ISDN konekciju. MSN je jedan od brojeva telefona određen za vas bez pozivnog broja za oblast (prefiks).

Vaš telefon koristi MSN prema vašim potrebama.

Postoje sledeće razlike:

- **Prijemni MSN:** Tel. brojevi na koje možete biti pozvani. Možete nameniti prijemni MSN određenim internim jedinicama (terminalima). Dolazeći pozivi su samo prosleđeni terminalima kojima je određeni MSN namenjen. Terminali su, na primer, slušalice ili sekretarice.
- **Poslati MSN:** Tel. brojevi koji su identifikovani za osobe koje vi zovete. Operater kalkuliše naplaćivanje prema poslatom MSN-u. Možete nameniti fiksno slanje MSN-a svakom internom korisniku.

Primer namenjivanja MSN-a za 4 slušalice povezane sa bazom imate u tabeli na **10. strani originalnog uputstva.** Dve ( Int.11 i 12) su određene u poslovne svrhe, a dve u privatne (Int.13 i 14).

## **Lansiranje instalacionog "čarobnjaka" i nameštanje osnovnih podešenja**

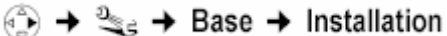

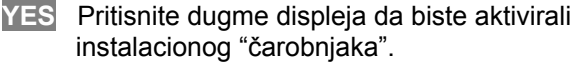

Ukoliko ste već podesili sistemski PIN (nije 0000), bićete upitani da ga unesete.

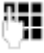

 Unesite sistemski PIN ukoliko je primenljiv i pritisnite **OK**.

Molimo da obratite pažnju na sledeće:

- Instalacioni "wizard" se ne može simultano koristiti za višestruke slušalice.
- Da biste otkazali instalacioni "wizard", pritisnite i držite dugme za završetak razgovora. Sve promene koje ste već uneli i sačuvali koristeći **Save entry OK** će ostati.
- Da biste preskočili podešenje, pritisnite dugme displeja **NO**.

## **Podešavanje datuma i vremena**

U zavisnosti od operatera fiksne mreže, datum i vreme se usvajaju automatski sa telefonske mreže tokom prvog vašeg poziva. Da biste ih uneli ručno:

Unesite datum (6-cifreni) i vreme (4-cifreni 24-

## **Enter time?**

Potvrdite sa **YES**.

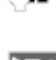

Otvorite podmeni.

časovni mod) redom.

**Save entry** Selektujte i pritisnite **OK**.

Ukoliko želite da vreme bude prikazano u 12 časovnom modu, možete modifikovati podešenje kasnije (objašnjeno u uputstvu).

#### **Nalaženje vaših brojeva telefona (MSN)**

Nekoliko telefonskih brojeva (MSN-ova) su obezbeđeni od strane vašeg operatera kada primite potvrdu za ISDN vezu. Možete koristiti do 10 brojeva telefona. Ukoliko MSN nije unet u vaš telefon, brojeve možete dobiti promenom telefona.

## **Našli ste svoje lične brojeve (MSN)?**

Potvrdite pritiskom na **YES**. Displej pokazuje brojeve pronađenih MSN-ova. MSNovi su uneti. Ukoliko nijedan MSN nije nađen, odgovarajuća poruka o greški će biti prikazana.

#### **Manuelno unošenje vaših brojeva telefona (MSNova) i unošenje imena za MSN-ove**

**Uneli ste svoje lične brojeve (MSN)?**  Potvrdite pritiskom na **YES**.

## **Uneli ste MSN 1?**

Potvrdite pritiskom na **YES**.

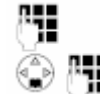

Unesite ime (opciono).

 Ukoliko je potrebno, skrolujte do **<Number>** reda i unesite MSN. Ukoliko je MSN pronađen automatski, brojevi će već biti uneti.

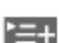

Otvorite podmeni.

Save entry Selektujte i pritisnite **OK**.

Uneti MSN će biti automatski određen za sve slušalice koje primaju MSN-ove. Ponovite proceduru za MSN2 do MSN0.

#### **OBAVLJANJE POZIVA**

## **Kada vi zovete nekoga**

Eksterni pozivi su pozivi koji koriste javnu telefonsku mrežu.

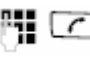

 $\mathbb{F}_{\mathbb{I}}$   $\Box$  Unesite broj i pritisnite dugme za obavljanje razgovora.

Takođe možete prvo pritisnuti i držati dugme za razgovor (čućete zvuk okretanja broja), a zatim uneti broj.

Operaciju okretanja broja možete otkazati uz pomoć dugmeta za završetak razgovora

## **Završavanje razgovora**

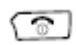

Pritisnite dugme za završetak razgovora.

## **Prijem poziva**

Slušalica indikuje dolazeći poziv na tri načina: zvoni, postoji prikaz na ekranu i dugme za "handsfree"  $\Psi$  trepće.

Da biste prihvatili poziv, pritisnite colugme ili dugme za "handsfree"  $\Psi$ .

Ukoliko se slušalica puni u punjaču i aktivirana je funkcija **Auto Answer**, prihvatate poziv vađenjem slušalice iz punjača (ležišta).

Ukoliko vam je zvonjenje napadno, pritisnite dugme displeja **RNG OFF**. Na poziv se možete javiti sve dok je prikazan na ekranu.

## **Identifikacija pozivne linije (broja telefona)**

Kada primate poziv, videćete na displeju broj telefona onoga ko vas zove.

## **Potrebno je:**

- Da vaš operater fiksne telefonije podržava CLIP, CLI.
- Da je onaj koga zovete zatražio i obezbedio od operatera CLIP.
- Da je onaj koji vas zove obezbedio CLI od strane njegovog operatera.

## **Prikaz na ekranu sa CLIP/CLI**

 $CLI(P) = Calling Line Identification (Presentation) -$ Identifikacija linije sa koje vas pozivaju (i pokazivanje vašeg broja); broj onoga ko vas poziva je poslat (i prikazan).

Broj onoga ko vas poziva je prikazan na displeju. Ukoliko je broj sačuvan u vašem direktorijumu, odgovarajuće ime će biti prikazano. Ukoliko je slika određena za to ime, slika će biti prikazana u pozadini (objašnjeno u nastavku).

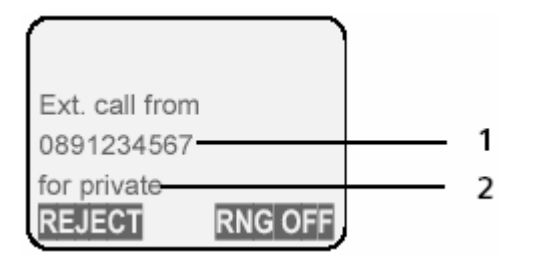

**1** Broj ili ime

**2** Prijemni MSN-a koji je pozvan

## **Blokiranje identifikacije broja (CLIR)**

**Preduslov:** "Withhold Calling Line Identification" (CLIR) servis mora biti podržan od strane operatera vaše fiksne telefonije i aktiviran za vašu liniju.

CLIR = Calling Line Identification Restriction (Ograničenje identifikacije pozivne linije); prikaz na vašem telefonu će biti blokiran. Ukoliko vi ne želite da se vaš broj pojavi na telefonu onoga koga zovete, možete zadržati Identifikaciju linije sa koje vi zovete. Osnovno podešenje (default) je da vaš broj bude prikazan osobi koju zovete.

**Blokiranje ili dozvoljavanje identifikacije vašeg broja za sve pozive** 

## $\binom{3}{1}$  →  $\frac{3}{2}$  → Base → Settings → (System PIN)

## **ISDN settings**

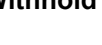

Selektujte i pritisnite **OK**.

#### **Withhold no.**

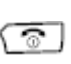

 Selektujte i pritisnite **OK** (√ = uklj.). Pritisnite i držite (vraćanje na "neutralno" stanje).

## **PRIČANJE BEZ UPOTREBE RUKU (HANDSFREE)**

Obavestite vašeg sagovornika da ćete koristiti funkciju pričanja bez upotrebe ruku, tako da zna da će ga možda slušati još neko.

**Aktiviranje/deaktiviranje "handsfree"-ja** 

#### **Aktiviranje tokom biranja broja**  Unesite broj telefona i pritisnite

HU

"handsfree" dugme.

## **Aktiviranje tokom poziva**

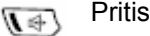

Pritisnite "handsfree" dugme.

## **Deaktiviranje tokom poziva**

 $\sqrt{2}$ 

Pritisnite dugme za javljanje. Prebacujete se na mod "slušalice".

Ukoliko poželite da slušalicu stavite u punjač tokom razgovora, morate pritisnuti dugme "handsfree" i držati ga.

#### **Podešavanje jačine zvuka dok ste u "handsfree" modu**

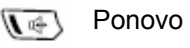

Ponovo pritisnite "handsfree" dugme.

60 Podesite jačinu.

**Save** Pritisnite displej dugme.

## **Odbijanje poziva**

**REJECT** Pritisnite displej dugme.

Poziv je odbijen u odnosu na podešenje:

- samo za vašu slušalicu
- za kompletnu MSN grupu.

## **FUNKCIJE TOKOM POZIVA**

## **Isključivanje mikrofona slušalice (Mute)**

Možete isključiti mikrofon (isključiti sebe) tokom razgovora. Druga strana (sagovornik) vas više neće čuti. Ali vi i dalje čujete njega.

## **Isključivanje mikrofona (Muting)**

**MUTE** Pritisnite displej dugme. Poziv je na "held" (zadržan).

#### **Ponovno uključivanje vašeg mikrofona (glasa) AUDIBLE** Pritisnite displej dugme.

Kada koristite funkciju ponovnog okretanja broja (redailling) ili neke druge funkcije, funkcija isključivanja mikrofona (mute) je otkazana.

## **ZVANJE VIŠE TELEFONSKIH JEDINICA U ISTO VREME**

Ukoliko želite da razgovarate sa nekoliko tel. jedinica (strana) u isto vreme, morate prvo inicirati "enquiry" poziv. Onda možete razgovarati sa nekoliko sagovornika, sa po jednim u trenutku ("toggling" prebacivanje sa jednog na drugog) ili sa svima u isto vreme ( "conference switching" - konferencijska linija).

## **"Enquiry" (višestruki) poziv**

Postoje dva načina obavljanja "enqiury" poziva:

- **Eksterni višestruki poziv:** možete pozvati drugu eksternu jedinicu tokom eksternog ili internog poziva (unutar interne mreže).
- **Interni višestruki poziv:** možete zvati internu jedinicu tokom eksternog (van interne mreže) poziva.

## **Iniciranje eksternog višestrukog poziva**

 $\leq \overline{R}$ 

Pritisnite kratko "recall" dugme. Poziv prvoj jedinici će biti zadržan (hold).

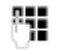

Unesite broj nove eksterne jedinice.

## **Iniciranje internog višestrukog poziva**

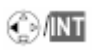

Pritisnite kratko kontrolno/displej dugme. Poziv prvoj jedinici će biti zadržan (hold).

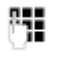

Unesite broj interne jedinice koju želite.

## **Ukoliko je nova jedinica koju ste pozvali zauzeta**

**BACK** Pritisnite displej dugme. Vraćate se prvoj tel. jedinici.

## **Ukoliko nova tel. jedinica odgovori**

Sada postoji aktivna konekcija sa novom jedinicom i veza sa prvom jedinicoma koja je na zadržavanju (hold).

Na raspolaganju su sledeće opcije:

- Prebacivanje sa jedinice na jedinicu (toggling)
- Konferencijska linija (conference switching)
- Prenos razgovora.

## **Prebacivanje sa tel. jedinice na jedinicu**

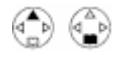

Ukoliko ste uspostavili višestruku vezu, koristite ova dva dela kontrolnog dugmeta da biste se prebacivali sa linije na liniju.

## **Okončavanje višestrukog poziva (enquiry) / prebacivanje**

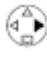

Otvorite meni.

- **End** Selektujte i pritisnite OK. Poziv koji je bio aktivan je završen. Vraćate se na jedinicu koja je bila na čekanju.
- ili কে।

Pritisnite i držite (vraćanje na "neutralno" stanje). Aktivna veza je prekinuta. Bićete automatski pozvani od strane osobe koja je na čekanju.

## **Konferencijska linija**

Možete razgovarati sa dve tel. jedinice u isto vreme. Konferencijsku liniju uspostavljate sa:

- dve eksterne jedinice
- sa jednom internom i jednom eksternom jedinicom.

Uslov je da ste uspostavili višestruki poziv.

## **Uspostavljanje konferencijska linije**

**CONF.** Pritisnite displej dugme.

## **Okončavanje konferencijska linije**

 Pritisnite i držite ("neutralno" stanje). ි 1

## **Promena konferencijske linije u višestruki poziv**

**INDIV.** Pritisnite displej dugme. Veza koja je bila aktivna pre konferencijske ponovo postaje aktivna.

## **PRENOS POZIVA**

## **Prenos poziva na drugu slušalicu**

Imate eksternu liniju i želite da je prebacite na drugu slušalicu.

Uspostavite interni višestruki poziv.

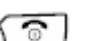

Pritisnite dugme za završetak razgovora da biste izvršili transfer razgovora.

## **POZIV NA ČEKANJU - CW (CALL WAITING)**

Uslov je da je poziv na čekanju podešen. Ukoliko primate eksterni poziv dok vodite razgovor, čućete ton za čekanje (kratak zvuk). Broj onoga ko vas poziva će se pojaviti na displeju, ukoliko je omogućeno CLI (Identifikacija linije).

Imate dve opcije:

**Prihvatanje poziva na čekanju - višestruki poziv** 

**ACCEPT** Pritisnite displej dugme. Prihvatate ppoziv na čekanju, dok će prvi poziv biti stavljen

na čekanje. Obe tel. jedinice će biti prikazane na displeju. Aktivna je označena. Možete se prebacivati između njih ili uspostaviti konferencijsku liniju.

## **Odbijanje poziva na čekanju**

**REJECT** Pritisnite displej dugme. Odbili ste poziv. Ton za poziv na čekanju nastavlja sa signaliziranjem na drugim registrovanim slušalicama.

## **Menjanje tel. jedinica na vezi**

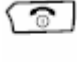

Završavate trenutni razgovor. Poziv na čekanju postaje normalan poziv.

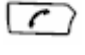

Pritisnite dugme za javljanje da biste prihvatili poziv.

#### **Stavljanje poziva na čekanje (Call Hold)**

## **Stavljanje eksternog poziva na čekanje**

Vodite razgovor preko eksterne veze.

**INT** Pritisnite displej dugme. Eksterni poziv je stavljen na čekanje. Slušaće melodiju dok čekaju.

Možete inicirati interni višestruki poziv.

## **Stavljanje internog poziva na čekanje**

Vodite razgovor preko interne veze. **CONSULT** Pritisnite displej dugme. Interni poziv je stavljen na čekanje.

#### **"Parkiranje"/nastavljanje poziva**

Želite da obavite eksterni poziv i da ga prebacite na drugi telefon vaše ISDN konekcije, na primer.

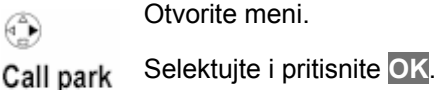

晴 Unesite jednocifreni ili dvocifreni "parking" broj i pritisnite **OK**. Čekajte pozitivan odgovor **Call parked**.

 Pritisnite i držite (vraćanje na "neutralno" ೧೯೧ stanje).

## **KORIŠĆENJE DIREKTORIJUMA I LISTI**

## **Opcije su:**

- Direktorijum
- Lista brzog biranja brojeva (speed dial)
- E-mail direktorijum
- Lista poslednje okrenutih brojeva
- SMS lista
- MMS lista
- Lista poziva

Možete sačuvati do 200 unosa po direktorijumu, listi brzog biranja brojeva i E-mail direktorijumu. Aktuelni broj zavisi od veličine individualnih sadržaja. Možete kreirati direktorijum, E-mail direktorujum i listu brzog biranja brojeva za vašu individualnu slušalicu. U svakom slučaju, možete poslati ove liste/unose drugim slušalicama.

## **Direktorijumi i liste brzog biranja brojeva**

Možete umemorisati brojeve sa poklapajućim imenima u direktorijumu. Otvorite direktorijum u "neutralnom" stanju koristeći dugme.

U listama za brzo biranje brojeva (speed dials) možete sačuvati, na primer, prefikse operatera fiksne telefonije (poznatije kao "call-by-call" brojevi) i važne telefone.

Možete nameniti cifre brzog biranja sadržaja u listi radi trenutnog pristupa. Liste za brzo biranje brojeva otvarate koristeći  $\leq$   $\sqrt{2}$  dugme.

#### **Veličina unosa**

Brojevi: maks. 32 cifre Imena: maks. 16 karaktera

#### **Memorisanje broja u direktorijum**

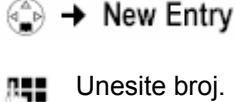

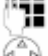

Skrolujte do **Name** reda.

Unesite ime.

- Skrolujte do **Annivers.:** reda. Unesite godišnjicu ukoliko želite.
- Skrolujte do **Picture** reda. Unesite fotografiju ukoliko želite.

l\*≡l Save Entry

Pritisnite displej dugme. Selektujte i pritisnite **OK**.

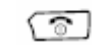

Pritisnite i držite ("neutralno" stanje).

Ukoliko je kursor na **Annivers.:** redu, možete sačuvati unos uz pomoć **Save**.

## **Memorisanje brojeva u listi za brzo biranje brojeva**

Možete odrediti brojeve za brzo biranje za svaki od **devet** unosa na vašoj listi za brzo biranje brojeva (dugmići sa brojevima 0, 2-9). Ukoliko pritisnete i držite dugme sa brojem u "neutralnom" stanju, a zatim pritisnete dugme za javljanje  $\sqrt{\phantom{a}}$ , namenjeni broj će biti okrenut odmah. Unosi sa ciframa za brzo biranje brojeva su postavljeni na početku liste za brojevima za brzo biranje.

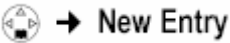

Unesite broj.

٠.

Unesite ime.

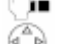

Skrolujte do **Enter key:** reda.

Skrolujte do **Name** reda.

⊙ Selektuje cifru za brzo biranje, ukoliko je primenljivo.

Save

Pritisnite displej dugme.

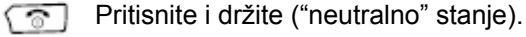

## **Selektovanje direktorijuma/liste za brzo biranje brojeva**

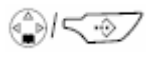

Otvorite direktorijum ili listu za brzo biranje brojeva.

Imate sledeće opcije na raspolaganju:

- Skrolujte do unosa, pritiskajte  $\binom{2}{x}$  sve dok željeno ime ne bude selektovano.
- Unesite prvi karakter imena, a zatim skrolujte do imena uz pomoć ...
- Unosite prve karaktere imena se dok željeno ime e bude selektovano.

## **Okretanje broja uz pomoć direktorijuma/liste za brzo biranje brojeva**

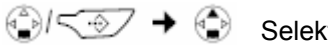

Selektujte sadržaj.

Pritisnite dugme za javljanje. Broj je okrenut.

## **Pregled/promena unosa (sadržaja)**

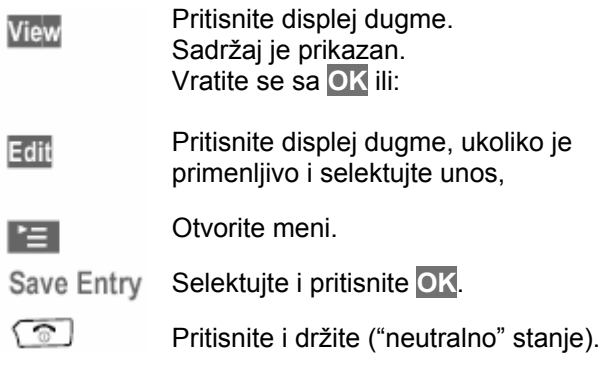

## **Kopiranje prikazanog broja u direktorijum**

Možete kopirati u direktorijum brojeve koji su prikazani na displeju tokom poziva ili u "redial" listi poslednje okrenutih poziva i listi poziva (CLIP). Broj je prikazan:

## **A** + Copy to Directory

Kompletirajte unos.

## **Kopirajte broj iz direktorijuma**

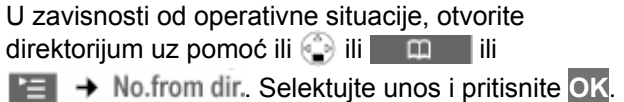

## **Ubacivanje godišnjica u direktorijum**

Možete ubaciti godišnjicu za svaki broj u direktorijumu. Ukoliko želite poziv za podsećanje, morate uneti datum kao i vreme. Radi vizuelne signalizacije, određivanje vremena je opciono.

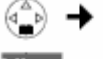

Selektujte unos.

s i

Pritisnite displej dugme.

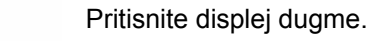

Skrolujte do **Anivers.:** reda.

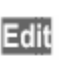

Pritisnite displej dugme.

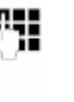

U **Date** redu unesite datum/mesec (4 cifre).

Skrolujte do **Time:** reda.

- Unesite sate/minute koristeći 4 cifre, radi poziva koji će vas podsetiti.
- Skrolujte do **Prompt:** reda.
- Selektujte tip signala. Pritisnite displej dugme (OK). ок

Pritisnite displej dugme (Save). **Save** 

ි 1 Pritisnite i držite ("neutralno" stanje).

## **Otkazivanje podsetnika na godišnjice**

Otvorite sadržaj u direktorijumu i skrolujte do **Anivers.:** reda. Pritisnite displej dugme **Edit**, **Delete** i **Save**, jedno po jedno.

## **Povezivanje unetog sadržaja u direktorijumu sa slikom**

**Preduslov:** Identifikacija dolazećeg poziva.

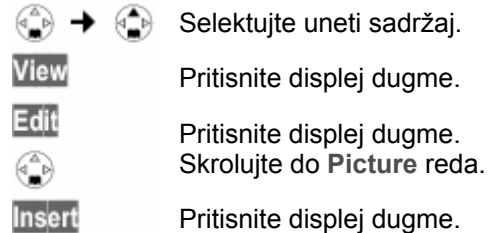

## **My Pictures/Images**

Selektujte i pritisnite **OK**.

 Selektujte sliku. Ukoliko pritisnete **View**, ⊙ slika će biti prikazana. Ukoliko pritisnete **OK**, slika je naneta.

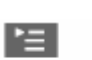

Pritisnite displej dugme.

Save Entry Selektujte i pritisnite OK.

# **Brisanje namenjivanja slike**

Otvorite unos u direktorijum da biste izvršili promenu. Skrolujte do **Picture** reda.

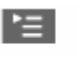

Otvorite meni.

**Clear Picture** Selektujte i pritisnite **OK**. Slika nije izbrisana iz fajl menadžera.

## **E-MAIL DIREKTORIJUM**

Možete uneti E-mail adrese u e-mail direktorijum (na primer, radi slanja SMS-a na E-mail).

## **Čuvanje novih e-mail adresa**

Otvorite direktorijum.

## <E-Mail Directory>

l e l

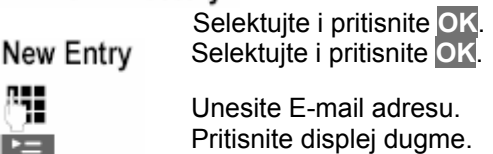

 Selektujte i pritisnite **OK**. Save Entry

 $\widehat{\circ}$ Pritisnite i držite ("neutralno" stanje).

Dok unosite sadržaj, možete otvoriti meni uz pomoć  $\mathbf{F}$ i koristiti sledeće funkcije:

## Insert '.'/Insert '@'

Selektujte i pritisnite **OK**.

 Selektujte i pritisnite **OK** da biste aktivirali ili deaktivirali prediktivni tekst.

## **PRIKAZIVANJE MEMORIJE NA RASPOLAGANJU**

Selektujte uneti sadržaj.

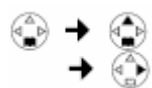

Otvorite meni.

Available Memorv

ි )

 Selektujte i pritisnite **OK**. Pritisnite i držite ("neutralno" stanje).

Broj unosa koji su još na raspolaganju u direktorijumu, listi za brzo biranje brojeva i e-mail direktorijumu će biti prikazan.

## **LISTA POSLEDNJE OKRENUTH BROJEVA**

Lista poslednje okrenutih brojeva pokazuje 10 brojeva koje ste birali na slušalici. Ukoliko je jedan od brojeva u direktorijumu, onda će odgovarajuće ime biti prikazano.

## **Manuelno biranje poslednje okrenutih brojeva**

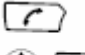

Pritisnite kratko dugme za javljanje.

 $\mathbb{D}$   $\Box$ Selektujte unos i pritisnite dugme za javljanje. Broj je okrenut.

Kada prikazujete ime, možete pogledati broj pritiskom na dugme **View**.

## **OTVARANJE LISTA PUTEM DUGMETA ZA PORUKE**

Možete koristiti dugme za poruke a da biste otvorili sledeće liste:

- 1. Listu dolazećih SMS poruka **Textmessage (SMS)**
- 2. Listu dolazećih MMS poruka **Inbox**
- 3. Listu propuštenih poziva **Missed calls**

Čim **novi sadržaj** bude primljen na jednu od lista, dugme **trepće** i prateći ton se čuje.

## **LISTE POZIVA**

Pozivi u ovim listama su prikazani na prijemnom MSN-u određenom za slušalicu. U svakom slučaju, telefonski brojevi za 20 poslednjih poziva su sačuvani.

Onaj ko vas zove će biti unet u odgovarajuću listu po završetku poziva. Ukoliko je njegovo ime preneseno i sačuvano u direktorijumu, onda će njegovo ime biti prikazano. Ukoliko postoji nekoliko identičnih unosa, samo poslednji će biti prikazan.

Sledeće je prikazano za svaki unos:

- broj poziva za jednog istog pozivača • broj onoga koji vas je zvao ili ime ili **unknown** (nepoznato), ukoliko broj nije unet u telefon
- dolazeći MSN
- datum i vreme poslednjeg poziva.

Postoje dve liste poziva:

## **Lista propuštenih poziva**

Sadrži sve pozive koji nisu primljeni ili su odbijeni. Ukoliko ste pozvali onoga ko vas je zvao iz liste propuštenih poziva, onda je broj izbrisan iz liste i kopiran u listu poslednje okrenutih brojeva.

## **Lista primljenih poziva**

Sadrži sve primljene pozive.

## **Otvaranje lista poziva**

Možete otvoriti obe liste preko menija. Listu propuštenih poziva takođe možete otvoriti koristeći *<u></u>* dugme, ukoliko u njoj postoji novi unos.

# ⊕ે → <sup>ગુ</sup>ક્ટ → Base

Otvaranje liste primljenih poziva:<br>Accepted calls Selektujte i pritisnite **OK**. Otvaranje liste propuštenih poziva: Missed calls

Selektujte i pritisnite **OK**.

Ukoliko je neki drugi interni korisnik otvorio listu poziva, vi je ne možete otvoriti.

## **SMS (TEKSTUALNE PORUKE)**

Vaš telefon je opremljen za trenutno slanje SMS poruka.

## **Zahtevi:**

- Identifikacija pozivne linije za vašu telefonsku liniju.
- Da vaš operater fiksne telefonije podržava SMS tekstualne poruke u okviru fiksne telefonije.
- Da ste registrovani kod vašeg operatera za slanje/prijem tekstualnih poruka.

## **Pravila**

- Tekstualna poruka može sadržati do 612 karaktera.
- Ukoliko je vaš tekst duži od 160 karaktera ili šaljete veliku sliku, SMS će biti poslat kao povezana poruka (do 4 poruke sa po 153 karaktera svaka).

## **Pisanje/slanje poruka**

Molimo vas da obratite pažnju da morate uneti broj telefona sa pozivnim brojem, (čak i kada ste u istoj oblasti).

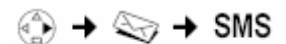

## Write message

٠.

Napišite poruku.

 $=$ Send Pritisnite displej dugme.

Selektujte i pritisnite **OK**.

ଈ/!!

 Selektujte i pritisnite **OK**. Selektujte broj telefona iz direktorijuma ili ga direktno unesite.

 Pritisnite displej dugme. ਾ≔

Send Selektujte i pritisnite **OK**.

## **Slanje tekstualnih poruka na E-mail adresu**

E-mail adresa mora biti na početku SMS teksta. Onda morate poslati tekstualnu poruku e-mail servisu vašeg SMS centra za slanje poruka.

## ①  $\rightarrow$   $\otimes$   $\rightarrow$  SMS  $\rightarrow$  Write message

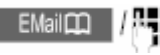

**kail** $\Box$  |  $\parallel$  | Kopirajte e-mail adresu iz vašeg e-mail direktorijuma ili je manuelno

unesite. Zaključite je sa razmakom ili kolonom (u zavisnosti od servisnog provajdera).

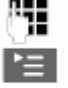

Unesite SMS tekst.

Pritisnite displej dugme. Selektujte i pritisnite **OK**. Send

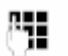

Unesite broj vašeg provajdera e-mail servisa.

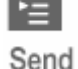

Pritisnite displej dugme. Selektujte i pritisnite **OK**.

## **PRIJEM SMS-A**

Sve primljene poruke su sačuvane u listi dolazećih poziva. S obzirom da poruke i nakon što ih pročitate ostaju u listi, trebalo bi redovno da ih brišete iz liste.

## **Lista primljenih poruka**

"Prozor" za primljene poruke je prikazan na sledeći način (primer):

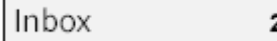

2/4: serijski broj/ukupan broj SMS poruka. Povezane tekstualne poruke su prikazane kao jedna. Ukoliko je preduga ili nije prenesena u potpunosti, biće podeljena u nekoliko zasebnih SMS poruka.

Unos u listu je prikazan na sledeći način:

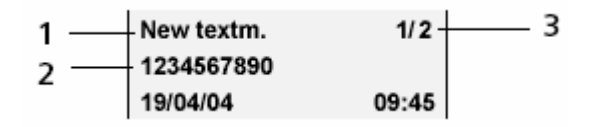

- **1** Status SMS-a: nova, stara, greška.
- **2** Broj pošaljioca
- **3** Serijski broj tekstualne poruke koja je trenutno prikazana na displeju/ukupan broj novih tekstualnih poruka.

#### **Otvaranje dolazećih poruka uz pomoć dugmeta**

Uslov je da postoji nova SMS poruka u listi.

 Pritisnite. Lista poruka će biti otvorena. / ⊠ //

## <More Messages>

 Selektujte ukoliko je potrebno i pritisnite **OK**.

Inbox 2/4 Selektujte i pritisnite **OK**.

**Otvaranje dolazećih poruka preko SMS menija** 

## ⊕ → ISMS

## Incoming 2/4

Selektujte i pritisnite **OK**.

## **Brisanje individualnih SMS poruka**

Otvorite primljenu poruku, a zatim:

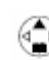

Selektuite SMS.

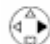

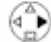

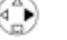

Otvorite meni.

Selektujte i pritisnite **OK**.

Pritisnite i držite ("neutralno" stanje). ತ್ Možete skrolovati kroz red po red SMS poruke uz pomoć  $\mathbb{Q}$ .

## **MMS**

Ovaj telefon poseduje mogućnost slanja **MMS - Multimedia Messaging Service** (Multimedijalni servis) poruka, što podrazumeva slanje tekstova, slika, fotografija i zvuka kombinovanih u porukama.

## **FAJL MENADŽER**

Vaš telefon koristi "menadžera" fajlova da bi upravljao različitim tipovima podataka.

Na **44. strani originalnog uputstva** nalazi se tabela koja objašnjava kako su raspoređeni podaci i formati.

Ukupno oko 1 MB memorije je na raspolaganju za "menadžera" fajlova MMS zajedno.

## **SLIKE**

Vaše lične fotografije mogu biti sačuvane u **MyPictures**, a ostale slike u **Images**. Iate iste opcije sa oba tipa slika. Animirane grafike su sačuvane u **Animations** i ne mogu se koristiti kao logo ili u direktorijumu.

## **Gledanje**

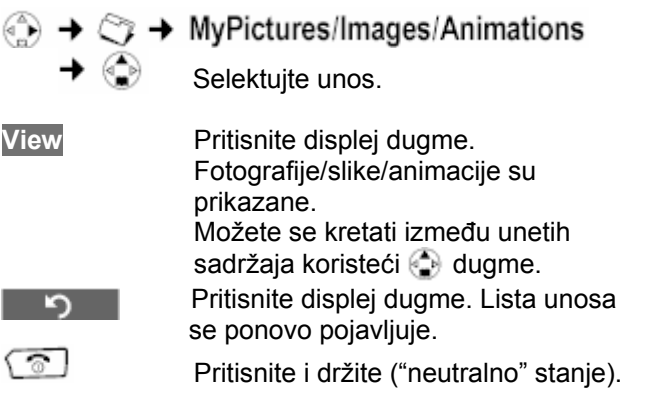

## **Instaliranje slika**

K

Možete koristiti slike kao logo ili ih nameniti sadržaju u direktorijumu, tako da slika bude prikazana kada vas zove osoba kojoj ste namenili tu sliku.

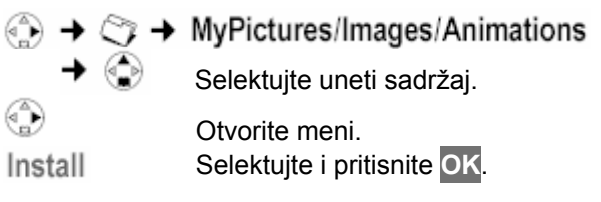

## **Korišćenje slike kao logoa**

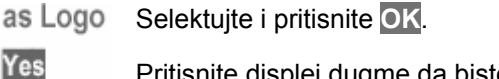

augme da biste zamenili trenutni logo.

্ক্র Pritisnite i držite ("neutralno" stanje).

## **Namenjivanje slika sadržaju direktorijuma**

as CLIP Picture

Selektujte i pritisnite **OK**.

⊕ Selektujte ime kojem želite da dodelite sliku i pritisnite **OK**.

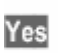

Ukoliko je neka druga slika već dodeljena sadržaju, pritisnite displej dugme da biste zamenili sliku.

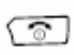

Pritisnite i držite ("neutralno" stanje).

## **ZVUCI Plejbek**  →  $\Diamond$  → Sounds →  $\circledast$  Selektujte sadržaj. **Play** Pritisnite displej dugme. Zvuk će biti pušten. Možete se kretati između unetog sadržaja koristeći **d** dugme. **End** Pritisnite displej dugme. Plejbek se završava. Sada ćete videti **Sounds** listu ponovo. ි Pritisnite i držite (vraćanje na "neutralno" stanje). Dok puštate zvuke, možete podesiti jačinu zvuka koristeći displej dugme **Volume**. **Instaliranje zvuka**  Možete nameniti različite zvuke za eksterne, interne pozive, sastanke i alarm sat ili odrediti isti zvuk za sve niih.  $\Diamond$   $\rightarrow$  Sounds  $\rightarrow \Diamond$  Selektujte uneti sadržaj. Otvorite meni. Selektujte i pritisnite **OK**. Install ♠ Odaberite za šta će selektovani unos biti korišćen i pritisnite **OK**. Unos je namenjen selektovanoj kategoriji. ි ! Pritisnite i držite (vraćanje na "neutralno" stanie).  **KORIŠĆENJE INTEGRISANE KAMERE Fotografisanje**  Ukoliko nema dovoljno memorije, displej se ne menja u mod pretraživanja.Izbrišite podatke koji vam više ne trebaju u fajl menadžeru ili MMS listi. Koristite displej kao pejdžer. **Take** Pritisnite displej dugme da biste napravili novu fotografiju. Fotografija je prikazana na displeju. Takođe možete pritisnuti i kontrolno dugme da biste načinili novu fotografiju. **Save** / **New** Pritisnite displej dugme da biste sačuvali/odbacili fotografiju i načinili novu fotografiju. Pritisnite i držite (vraćanje na "neutralno" stanje).

Možete gledati, preimenovati i obrisati fotografije.

## **Promena podešenja kvaliteta fotografije**

Možete podesiti kvalitet slike, svetlost i beli balans.

- **Quality Normal**: 128 x 105 piksela
- **Quality High**: 352 x 288 piksela
- **Brightness Normal/High**: U zavisnosti od svetlosti.
- **White Bal. Auto/Indoor/Outdoor**

## $\textcircled{\tiny 3}$   $\rightarrow$   $\textcircled{\tiny 2}$   $\rightarrow$   $\textcircled{\tiny 1}$   $\rightarrow$  Camera setup

Zatim skrolujte do **Quality** reda.

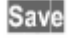

Kada izvršite podešavanja, pritisnite displej dugme da biste sačuvali podešenja.

ි !

Pritisnite i držite (vraćanje na "neutralno" stanje displeja).

## **KORIŠĆENJE RAZNIH SETOVA SLUŠALICA**

Morate inicirati registrovanje slušalice na slušalici i na bazi. Možete registrovati do 6 slušalica u kombinaciji sa baznom stanicom. Gigaset SL74 slušalica može biti registrovana na do 4 baze.

## **Napomena!**

Vaš Gigaset SL74 se automatski dva puta registruje da bi se postiglo brže prebacivanje MMS poruka:

- jedanput kao slušalica, na primer **Int.11**.
- jedanput kao modul za podatke, a primer **Int 41: PC 41**.

## **Na baznoj stanici**

Pritisnite i držite dugme za registraciju/traženje slušalice koje se nalazi na prednjoj strani baze. Registrovanie je inicirano.

Bazno traženje se otkazuje posle 60 sekundi. Ukoliko registrovanje nije kompletirano u tom roku, ponovite proces.

## **Na slušalici**

## **Gigaset SL 74**

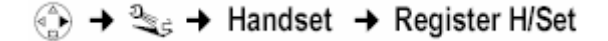

- Selektujte baznu stanicu, na primer **Base 2** i pritisnite **OK**.
- ٣. Unesite sistemski PIN baze (osnovni je 0000) i pritisnite **OK**. Na displeju ćete videti da trepće **Base 2**.

## **Traženje slušalice (Paging)**

Ukoliko ne znate gde ste ostavili slušalicu, lako ćete pronaći uz pomoć baze.

## **Traženje**

 Kratko pritisnite dugme za ادد registraciju/traženje slušalice na baznoj stanici. Sve slušalice će zvoniti u isto vreme.

## **Završetak traženja**

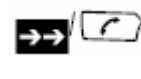

Kratko pritisnite dugme za registraciju/traženje slušalice na baznoj stanici ili pritisnite dugme za javljanje na slušalici.

## **OBAVLJANJE INTERNIH RAZGOVORA**

Interni pozivi su oni koje vršite između slušalica koje su registrovane u okviru iste bazne stanice. Ovi razgovori su besplatni.

#### **Iniciranje internog poziva**

Otvorite listu slušalica. Vaša slušalica je označena sa <.

## **Zvanje određene slušalice**

Otvorite listu, selektujte slušalicu i pritisnite dugme 7 Brojeve slušalica takođe možete okrenuti i manuelno.

## **Zvanje svih slušalica**

 $\sqrt{*}$ Pritisnite dugme sa zvezdicom. Sve slušalice su pozvane. Takođe možete selektovati i **Collective Call** u listi slušalica i pritisnite **OK**.

## **Završetak poziva**

لڪ Pritisnite dugme za završetak razgovora.

#### **KORIŠĆENJE SLUŠALICE KAO KONTROLNOG UREĐAJA (MONITORA)**

Sa ovom funkcijom, prethodno uneti interni ili eksterni broj će biti pozvan kada buka u sobi dostigne podešeni nivo. Sobni kontrolni uređaj **ostaje aktiviran** čak i kada spustite slušalicu.

Slušalica bi trebalo da stoji između 1 i 2 metra daleko od bebe. Mikrofon bi trebalo usmeriti u pravcu bebe.

Kada je sobni monitor (kontrolni uređaj) aktiviran, dolazeći pozivi se signaliziraju na slušalici bez zvona i samo sa pojavljuju na displeju. Displej i dugmići nisu osvetljeni.

Obratite pažnju na sledeće stavke kada unosite eksterni broj:

- Slušalica na kojoj je aktivirana funkcija kontrolnog uređaja **ne sme biti blokirana za odlazeće pozive**.
- Konekcija na koju je monitor preusmeren ne sme biti blokiran od strane aktivirane "sekretarice".
- **Kada se pripremate za korišćenje sobnog kontrolnog uređaja, uvek proverite da li funkcioniše pravilno. Proverite, na primer, osetljivost. Proverite povezanost ukoliko preusmeravate poziv vašeg sobnog kontrolnog uređaja na neki eksterni broj.**
- Pokušaji sobnog monitora da zove **eksterni** broj su određeni u trajanju od otprilike 90 sekundi. Pozivanje **internog broja** (slušalice) od strane sobnog kontrolnog uređaja prestaju nakon otprilike 3 minuta (u zavisnosti od baze).
- Aktivna funkcija sobnog monitora znatno smanjuje operativno vreme slušalice. Stavite slušalicu u punjač ukoliko je potrebno. Ovo obezbeđuje da se baterija ne isprazni.
- Funkcija sobnog monitora može biti korišćena i kao "Toki-Voki" mod.

## **Aktiviranje funkcije sobnog monitora i unošenje broja koji će biti pozivan**

 $\rightarrow$   $\otimes$   $\rightarrow$  Room Monitor U redu **Room.:**, selektujte **On**. Skrolujte do **Call to:** reda. Edit Pritisnite displej dugme. Polje unosa za broj je otvoreno. **Unesite eksterni broj**: selektujte broj iz ©∕NH direktorijuma ili ga unesite manuelno. Samo **4 poslednja broja** će biti prikazana.

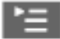

Pritisnite displej dugme.

Save Entry Selektujte i pritisnite OK.

## Takođe možete uneti i **interni broj**:

pritisnite **INT** dugme, unesite interni broj i pritisnite **Save**.

Kada se pripremate da koristite funkciju sobnog monitora, trebalo bi da podesite i osetljivost:

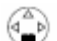

Skrolujte do **Level:** reda.

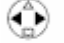

Podesite osetljivost za nivo buke (**Low** ili **High**).

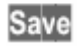

Pritisnite displej dugme.

Funkcija sobnog monitora je sada aktivirana. Da biste promenili podešenje prema potrebi, prebacite se direktno na podešavanje sobnog kontrolnog uređaja putem (otvorite meni).

## **PODEŠAVANJE "TOKI-VOKI" MODA**

Ova funkcija omogućava da dve slušalice mogu komunicirati jedna sa drugom bez obzira koliko daleko su od baze.

## **Na primer:**

Idete na odmor i ponesete dve slušalice sa "Toki-Voki" funkcijom sa sobom. Podesite "Toki-Voki" funkciju na obe slušalice.

## **Preduslovi:**

- Da su obe slušalice registrovane na istu bazu **ili**
- Da su obe slušalice registrovane na različite baze, ali su obe podešene na **Best Base**
- **ili**
- Da nijedna slušalica nije registrovana na bazu.

## **Napomene:**

- Maksimalna razdaliina između dve slušalice u "Toki-Voki" modu u spoljašnjim uslovima je 300 metara.
- Slušalica ne može primati dolazeće pozive.
- Vreme operativnosti slušalice je znatno smanjeno u "Toki-Voki" modu.

## **Aktiviranje/deaktiviranje "Toki-Voki" moda**

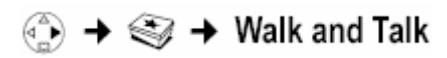

## **Deaktiviranje "Toki-Voki" moda**

**Off** Pritisnite displei duame.

Ukoliko, kada ste u "Toki-Voki" modu, pritisnete dugme ili  $\mathbb{Q}$ dugme za "handsfree", poziv će ići svim slušalicama koje su u "Toki-Voki" modu. Veza će biti uspostavljena sa prvom slušalicom koja se "javi".

- "Aktiviranje/deaktiviranje zvona" i "Aktiviranje/deaktiviranje zaključavanja dugmića" su dostupne funkcije u "Toki-Voki" modu.
- Da biste otvorili meni, pritisnite displej dugme  $\Box$ .
- Mod ostaje aktivan čak i kada isključite slušalicu i ponovo je uključite.
- Funkciju sobnog kontrolnog uređaja takođe možete koristiti u "Toki-Voki" modu.

## **PODEŠAVANJE ALARMA**

## **Preduslov:**

Datum i vreme moraju već biti podešeni.

## **Aktiviranje/deaktiviranje i podešavanje alarma**

# ▶ *्र*े → Alarm Clock

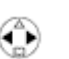

U **Alarm Clock:** redu selektujte **On** ili **Off**.

- 
- Skrolujte do **Time:** reda.

Pritisnite displej dugme.

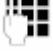

Save

Unesite vreme buđenja (sati/minuti, 4-cifreni).

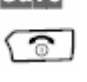

Pritisnite i držite (vraćanje na "neutralno" stanje). Pojaviće se **id** ikonica.

Alarm će zvoniti samo ukoliko je slušalica uključena i u "neutralnom" stanju. Poziv za buđenje će selektovati melodiju zvona koja je podešena na slušalici.

Poziv za buđenje se automatski završava nakon 60 sekundi. **Alarm Clock** je prikazan na displeju.

## **Deaktiviranje poziva za buđenje**

Pritisnite displej dugme **Silence** ili bilo koje dugme da biste isključili poziv za buđenje.

## **PODEŠAVANJE SLUŠALICE**

## **Podešavanje jezika na displeju**

 $\binom{3}{2}$  →  $\frac{3}{2}$  → Handset Language Selektujte i pritisnite **OK**. Trenutni jezik će biti indikovan sa √.

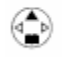

Selektujte jezik i pritisnite **OK**.

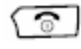

Pritisnite i držite (vraćanje na "neutralno" stanje).

## **Podešavanje displeja**

Možete birati između 4 boje i nekoliko nivoa kontrasta i jačine svetlosti.

# $\binom{3}{10}$  →  $\frac{3}{2}$  → Handset → Display

## Colour Scheme

Selektujte i pritisnite **OK**.

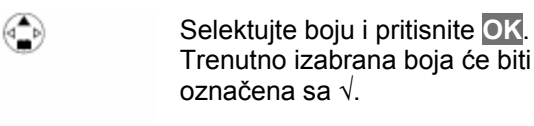

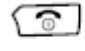

Kratko pritisnite.

Contrast Selektujte i pritisnite **OK**.

⊙ Selektujte kontrast.

**Save** Pritisnite displej dugme.

Selektujte i pritisnite **OK**.

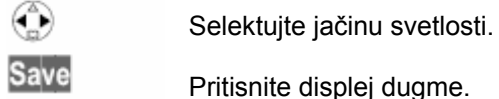

Pritisnite i držite (vraćanje na

"neutralno" stanje).

## **Prikazivanje logoa**

ক

Možete prikazati logo na displeju kada je slušalica u "neutralnom" stanju.

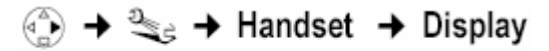

**Screen Picture** 

 Selektujte i pritisnite **OK**. Trenutno podešenje će biti označeno sa √.

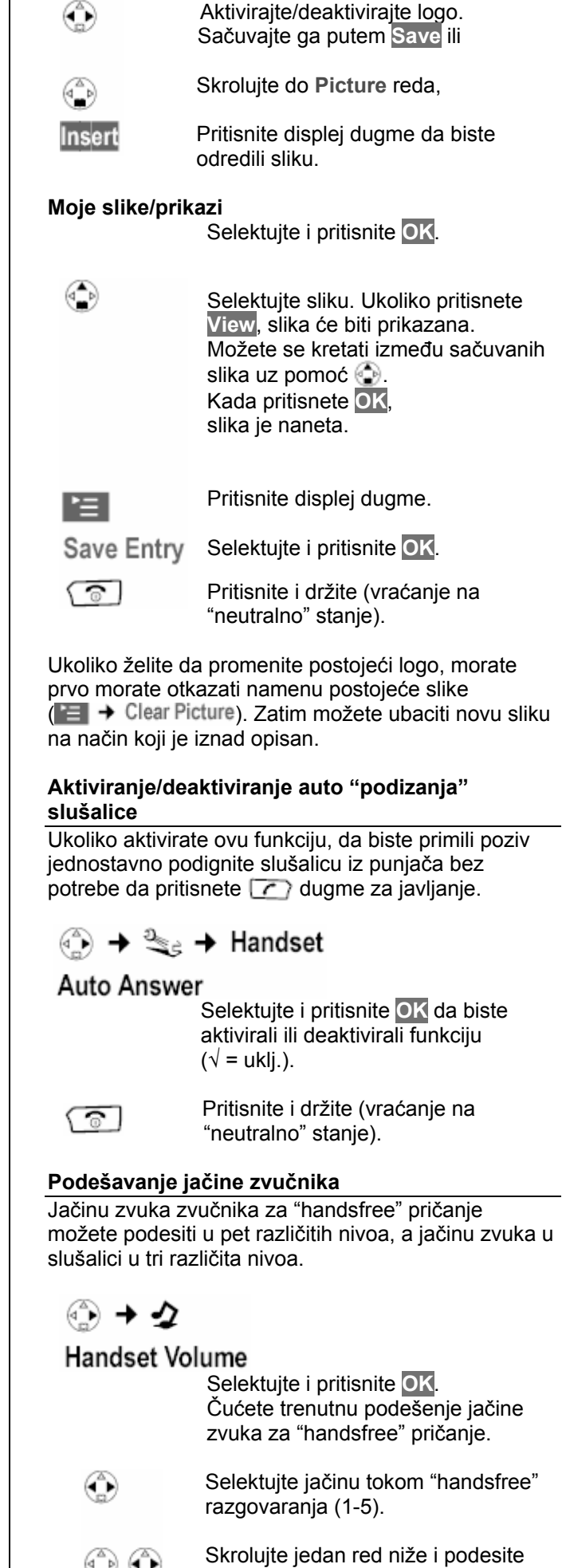

jačinu zvuka u slušalici (1-3).

 $\neg$   $\left(\frac{\pi}{n}\right)$ 

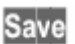

Pritisnite displej dugme.

 Pritisnite i držite (vraćanje na "neutralno" stanje).

## **Promena zvuka zvona i jačine**

• **Jačina:** 

Možete birati između 5 jačina (1-5; na primer, 2 =  $\Box$ ) i "Crescendo" zvonjenje (6; jačina zvuka se povećava sa svakim zvonjenjem =  $\overline{a}$ 

• **Zvuci zvona:** 

Možete selektovati svaki zvuk iz fajl menadžera. Melodije 1-3 su klasične melodije zvona.

Možete podesiti različite zvuke zvona za sledeće funkcije:

- **Ext. Calls:** Za eksterne pozive.
- **Internal Calls:** Za interne pozive.
- **Appointments:** Za podešene opomene na sastanke.
- **Alarm:** Za podešeno vreme buđenja.
- **All:** Isto za sve funkcije.

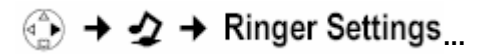

## **Aktiviranje/deaktiviranje zvona**

Sve slušalice zvone kada primate poziv. Možete otkazati zvono na vašoj slušalici pre nego što se jvite ili kada je slušalica u "neutralnom" stanju. Zvonjava se može trajno otkazati ili samo za trenutni poziv. Zvonjava se ne ponovo aktivirati tokom eksternog razgovora.

## **Trajno otkazivanje zvona**

Pritisnite dugme sa zvezdicom i držite ga  $\sqrt{44}$ sve dok zvuk zvona ne prestane da se čuje. Ikonica će se pojaviti na displeju. Da biste ponovo aktivirali zvuk zvona, pritisnite i držite dugme sa zvezdicom.

## **Deaktiviranje zvona za trenutni poziv**

**RNG OFF** Pritisnite displej dugme.

## **VRAĆANJE SLUŠALICE NA FABRIČKA PODEŠENJA**

Možete resetovati (poništiti) individualna podešenja koja ste izvršili. Ovo neće uticati na unete sadržaje u direktorijumima, listama za brzo biranje brojeva, SMS listama, MMS listama, registraciju slušalice u odnosu na bazu ili sadržaj fajl menadžera.

Na **77. strani originalnog uputstva** ćete naći pregled osnovnih fabričkih podešenja.

Pritisnite  $\boxed{\circ}$  da biste otkazali resetovanje.

# $\rightarrow$   $\rightarrow$   $\rightarrow$  Handset  $\rightarrow$  Reset Handset

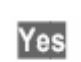

Pritisnite displej dugme.

ক।

 Pritisnite i držite (vraćanje na "neutralno" stanje).

## **Podešavanje melodije "za čekanje"**

Eksterna jedinica će slušati podešenu melodiju kada je veza na čekanju na bazi (interna). Melodija se neće čuti ukoliko je veza eksterne jedinice na čekanju u promeni telefona (eksternog) ili ukoliko je interna jedinica na čekanju.

- **Internal:** Jedinica na čekanju čuje melodiju "za čekanje" sa baze.
- **Off:** Kada je melodija "za čekanje" deaktivirana, podešavanje se ne može izvršiti.

table →  $\frac{3}{2}$  → Base → Settings → (System  $PIN$   $\rightarrow$  System settings

## Music on hold

Selektujte i pritisnite **OK**.

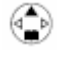

Selektuite podešenie, na primer, **Internal** (√ = uklj.), pa pritisnite **OK**.

## **Zvanje mrežne sekretarice**

Prvo morate tražiti mogućnost korišćenja "sekretarice" u mreži vašeg operatera fiksne telefonije.

Pritisnite **i držite**. Bićete direktno povezani sa mrežnom "sekretaricom". Takođe možete koristiti "sekretaricu" u "handsfree" modu pritiskom na  $\Psi$ "hadsfree" dugme.

## **SIGURNOSNA PODEŠAVANJA**

## **Promena sistemskog PIN-a**

Sistemski PIN neće raditi sa brojem 0000.

Možete zaštititi sledeća podešenja od nedozvoljenog pristupa, koristeći sistemski PIN (Personal Identification Number - Lični identifikacioni broj):

- Podešenja naplate poziva
	- (☉) →  $\textcircled{s}$  → Call Charges)
- Prosleđivanje internih i eksternih poziva  $\binom{a^n}{n}$   $\rightarrow$   $\frac{a_n}{n}$   $\rightarrow$  Base  $\rightarrow$  Ext. call forw./lnt. call forw.)
- SMS servisne centre, konfiguraciju jedinica, bezbednost, ISDN i podešenja sistema  $\binom{a}{n}$   $\rightarrow$   $\frac{a_{n}}{n}$   $\rightarrow$  Base  $\rightarrow$  Settings)
- Startovanje "čarobnjaka" za instaliranje  $(\binom{a}{b} \rightarrow \frac{a_{b}}{b} \rightarrow \text{Base} \rightarrow \text{Instantation})$

(a) →  $\mathcal{L}_s$  → Base → Settings → (Sistemski PIN, obezbeđujući drugačiji od 0000) → Security

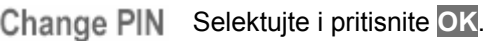

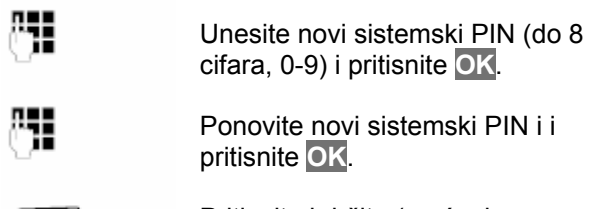

Pritisnite i držite (vraćanje na "neutralno" stanje).

## **TEHNIČKE KARAKTERISTIKE**

Ove podatke možete pogledati na **75. i 76. strani originalnog uputstva**.

## **PC INTERFEJS**

( ଚି )

Možete povezati Gigaset SL74 slušalicu sa vašim kompjuterom koristeći kabl za podatke koji je priložen. Vaš kompjuter onda može komunicirati sa vašim Gigasetom SL74 i pristupiti parametrima i listama na slušalici koristeći program koji možete besplatno skinuti na

http://www.siemens-moble.com/gigasetslx740isdn. Ovo omogućava:

- da skinete polifone melodije zvona i logoe
- sinhronizaciju Outlook kontakata sa direktorijumima.
- sinhronizaciju Outlook sastanaka.

## **IGRICA "PUCANJE U BALONE"**

Pokušajte da probušite što je moguće više balona.

## **Startovanje igrice**

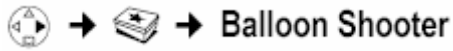

**Start** Pritisnite displej dugme.

## **Druge opcije**

Meni koji pokazuje druge opcije se otvara ukoliko pritisnete displei duame  $\equiv$ .

## **Da biste pomerali pogled pritisnite:**

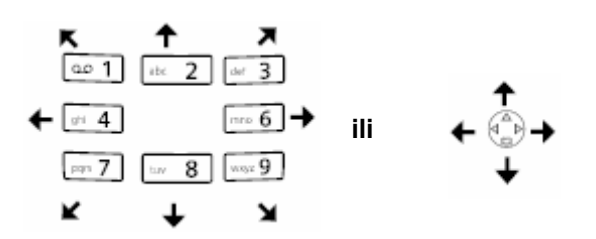

Da biste pucali u balon, pritisnite dugme sa brojem 5.

**Tabela sa specijalnim karakterima**  Na **81. strani originalnog uputstva** možete naći tabelu sa specijalnim karakterima.

## **"Stablo" menija**

Na stranama **82, 83 i 84 originalnog uputstva** možete pogledati koji brojevi su dodeljeni kojim fukcijama radi bržeg pristupa (prečice). Pristupa i se na sledeći način: na primer,  $\begin{bmatrix} 1 \end{bmatrix}$   $\begin{bmatrix} 1 \end{bmatrix}$   $\begin{bmatrix} 1 \end{bmatrix}$   $\begin{bmatrix} 2 \end{bmatrix}$   $\begin{bmatrix} 1 \end{bmatrix}$   $\begin{bmatrix} 2 \end{bmatrix}$   $\begin{bmatrix} 1 \end{bmatrix}$   $\begin{bmatrix} 2 \end{bmatrix}$ podešavanje zvona za alarm.